**คู่มือการใช้งานระบบขอใช้บริการการออกแบบและสร้างสื่อประชาสัมพันธ์ ส านักวิทยบริการและเทคโนโลยีสารสนเทศ มหาวิทยาลัยราชภัฏสกลนคร**

1. เข้าสู่หน้าหลักของระบบขอใช้บริการการออกแบบและสร้างสื่อประชาสัมพันธ์

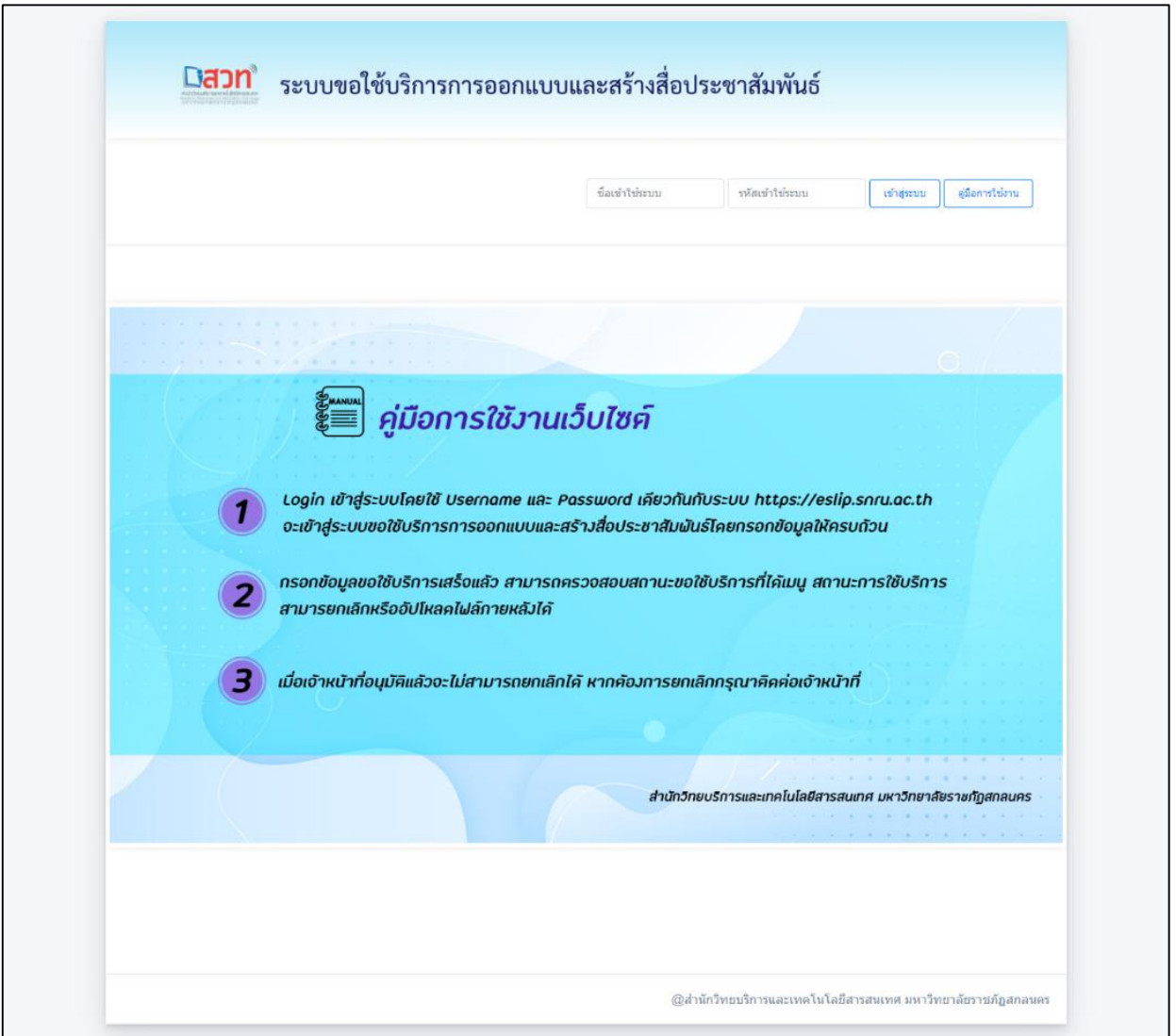

2. เมื่อผู้ใช้ Login เข้าสู่ระบบโดยใช้ Username และ Password เดียวกันกับระบบ https://eslip.snru.ac.th จะเข้าสู่ระบบขอใช้บริการการออกแบบและสร้างสื่อ ประชาสัมพันธ์โดยกรอกข้อมูลให้ครบถ้วน

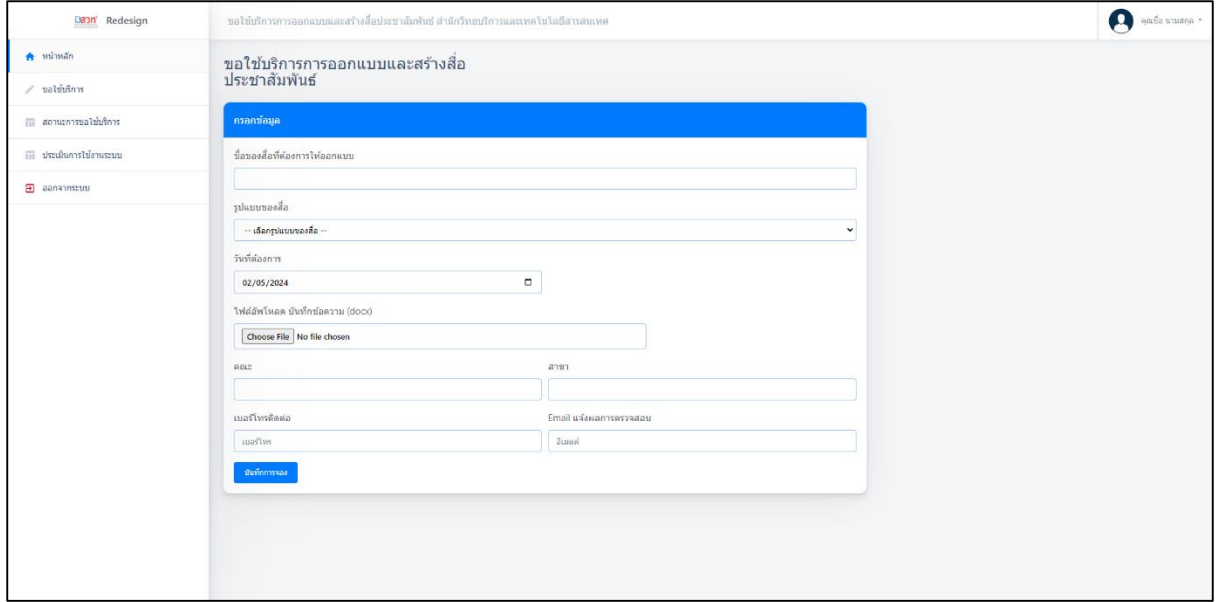

3. เมื่อกรอกข้อมูลขอใช้บริการเสร็จแล้ว สามารถตรวจสอบสถานการณ์ขอใช้บริการ ได้ ที่เมนู สถานะการใช้บริการ สามารยกเลิกหรืออัปโหลดไฟล์ภายหลังได้แต่หากอนุมัติ แล้วจะไม่สามารถยกเลิกได้ หากต้องการยกเลิกโปรดติดต่อเจ้าหน้าที่

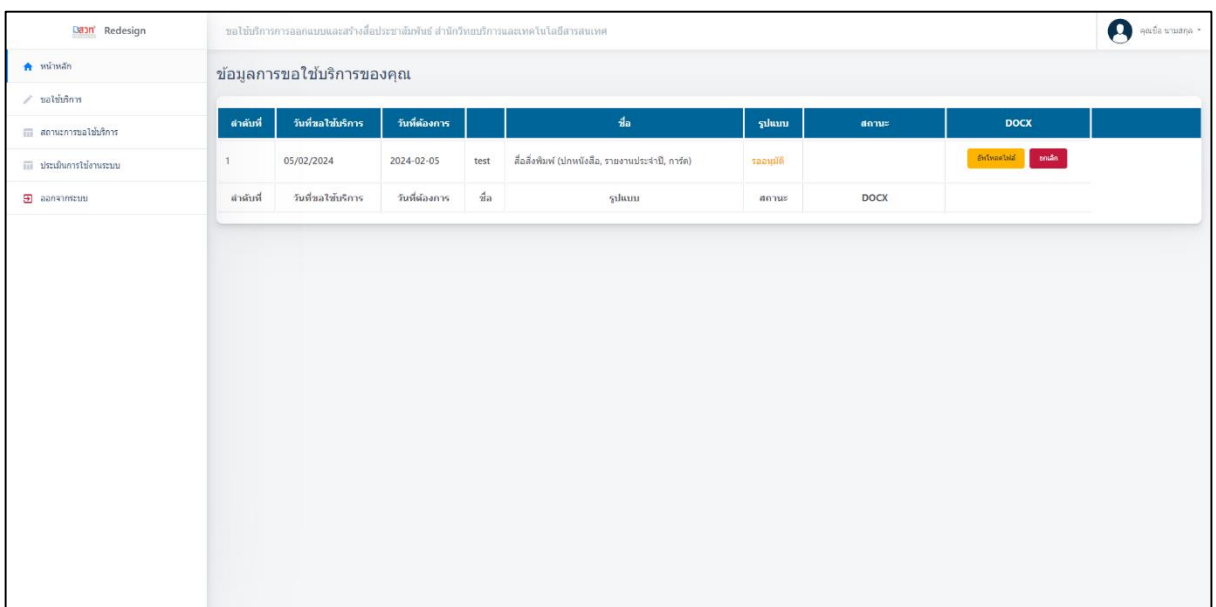